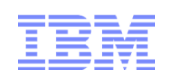

# Web Problem Management ThroughIBM Service Request

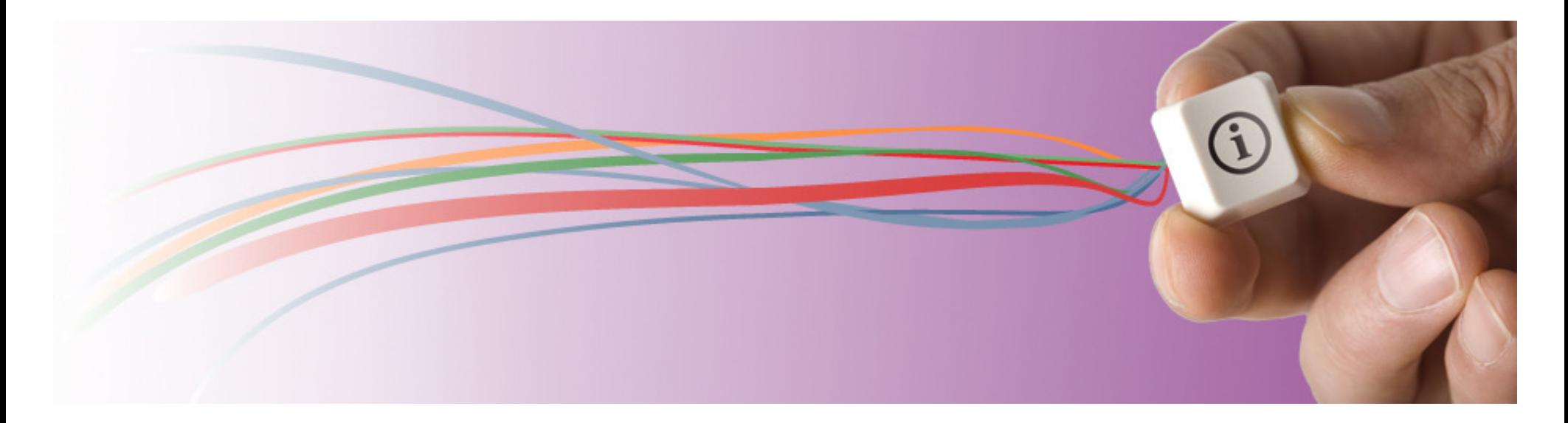

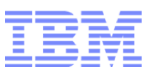

#### Agenda

- IBM Web Problem Reporting Strategy
- IBM Web Problem Reporting Landscape
- IBM Service Request (SR) Key Features
- IBM Service Request (SR) Walk-Through
- Live Demonstration and Q&A
- Further Information

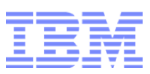

#### IBM Web Problem Reporting Strategy

- IBM has embarked upon an initiative to dramatically improve our problem reporting infrastructure.
- In the web space, our goal is to provide a single service request management application that supports all of our customers through all of our lines of business.
- Customer Value Objectives
	- –Eliminate customer confusion over which web application to use
	- –Combine best of breed use cases to improve ease-of-use
	- –Increase satisfaction

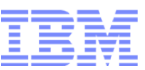

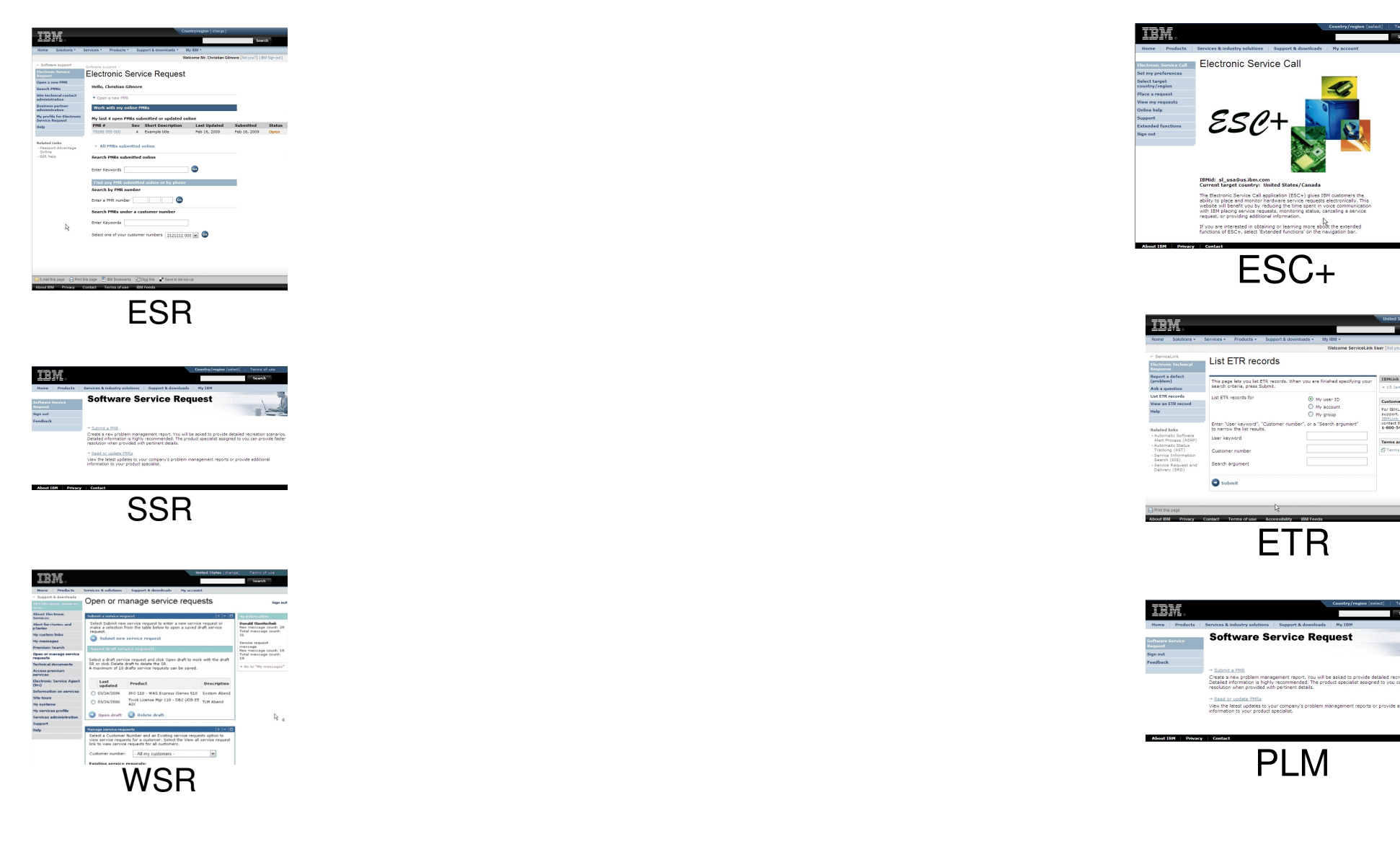

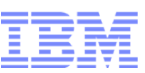

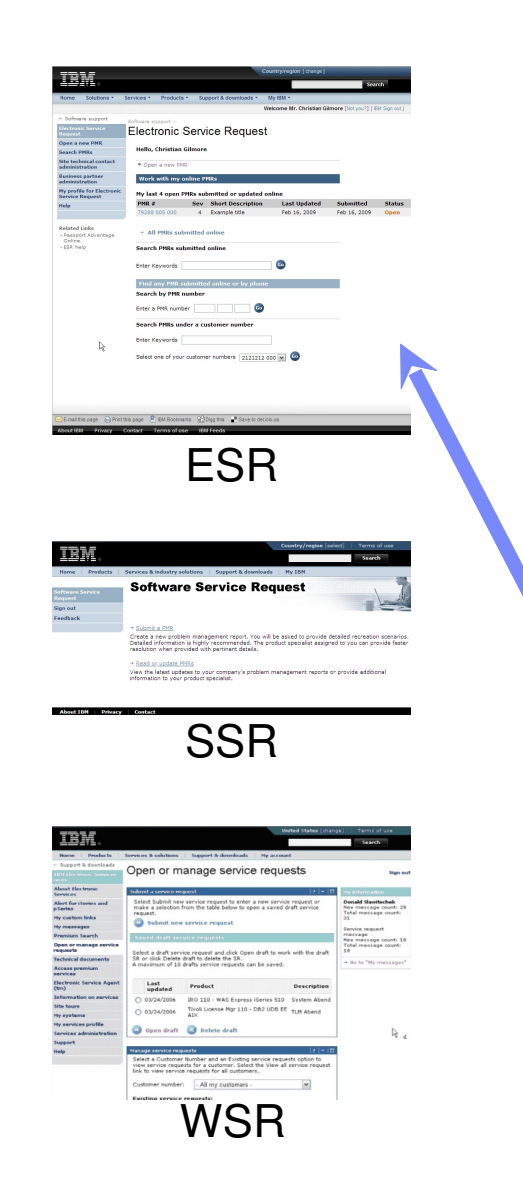

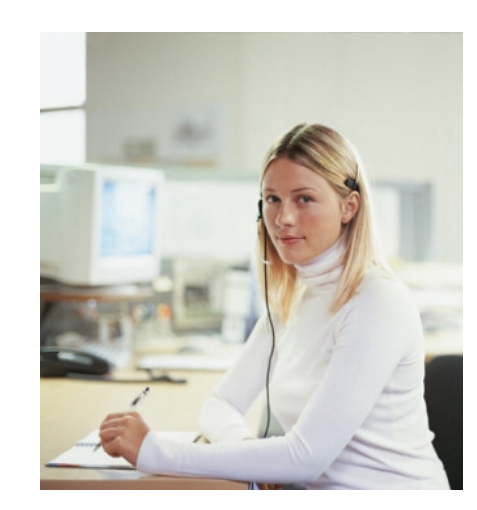

I have a problem with WebSphere.Where do I go for online support?

If I purchased as a stand-alone product, I use ESR.

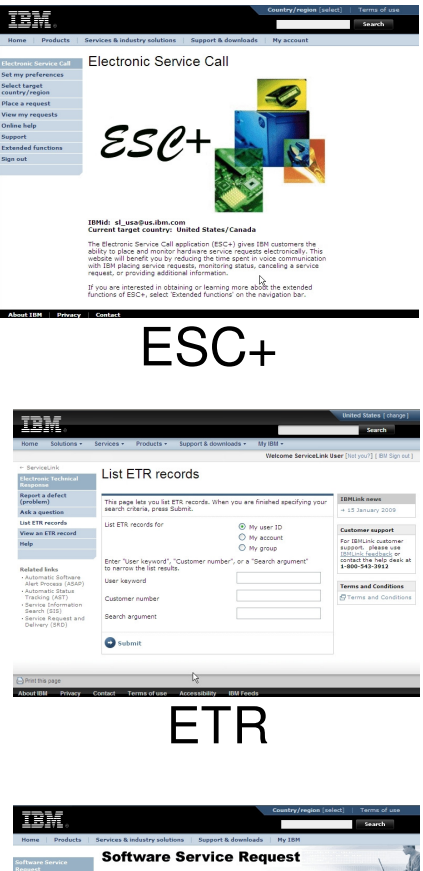

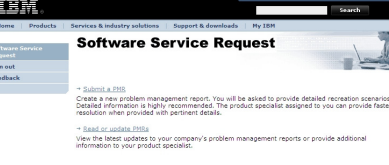

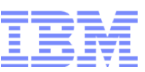

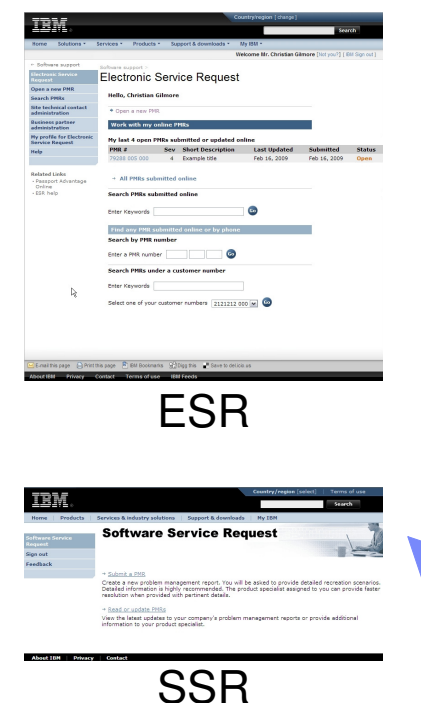

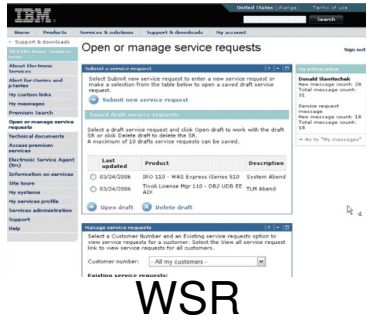

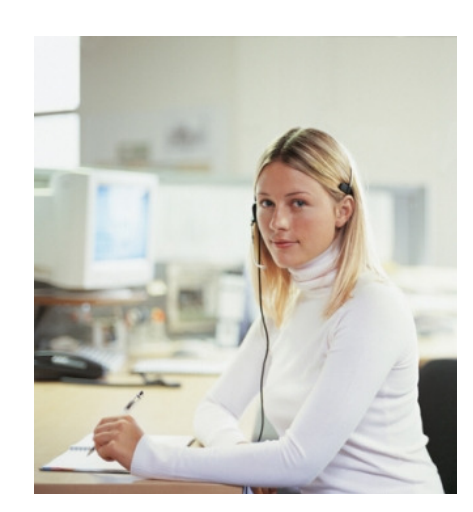

I have a problem with WebSphere.Where do I go for online support?

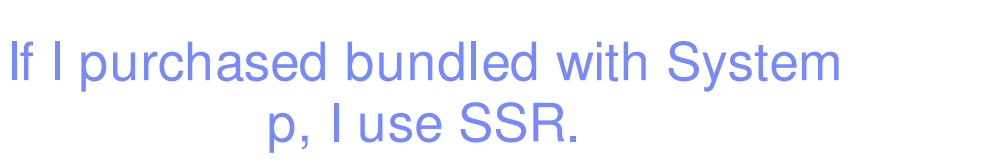

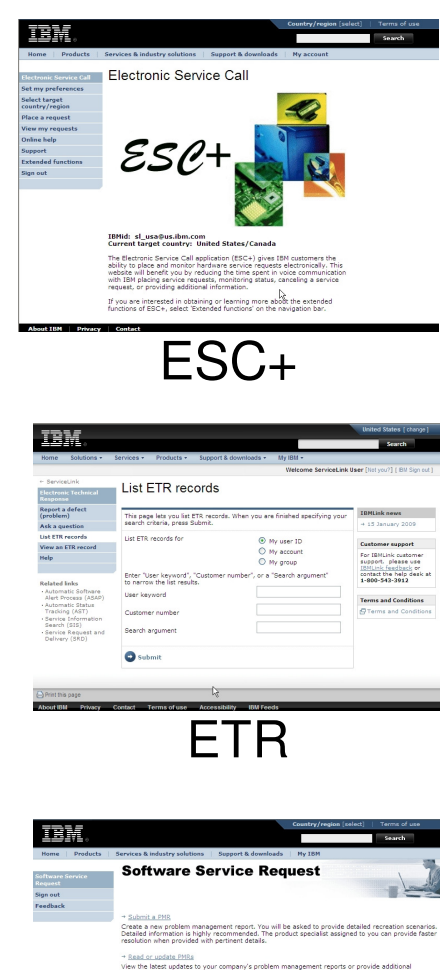

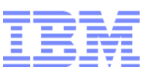

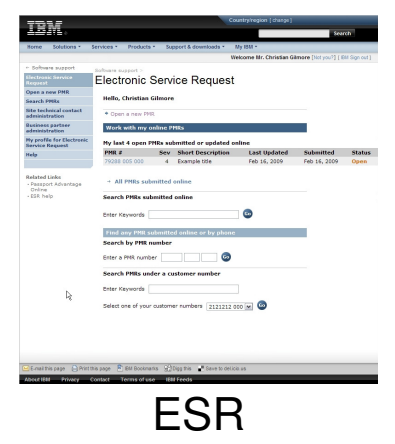

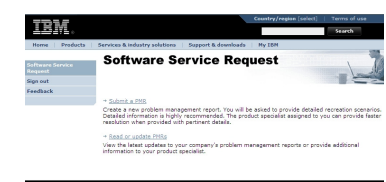

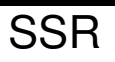

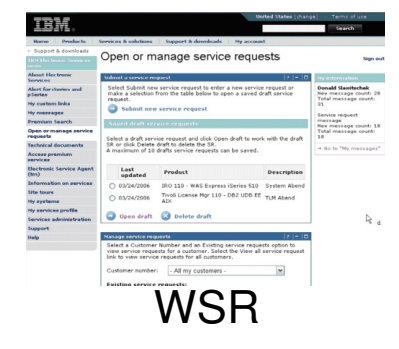

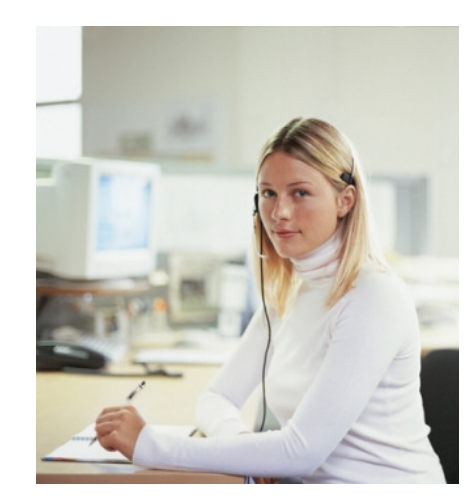

I have a problem with WebSphere.Where do I go for online support?

If I purchased bundled with System z, I use ETR.

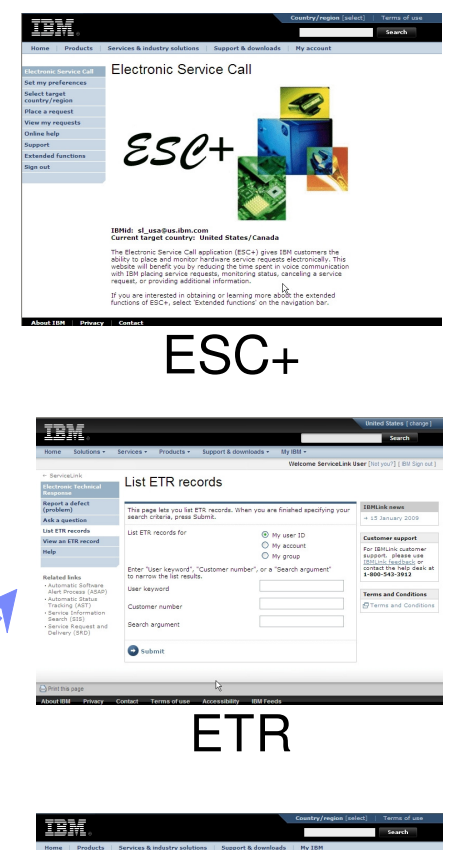

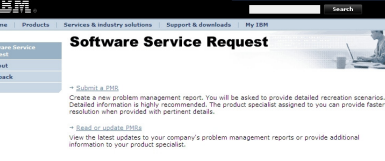

PLM

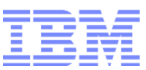

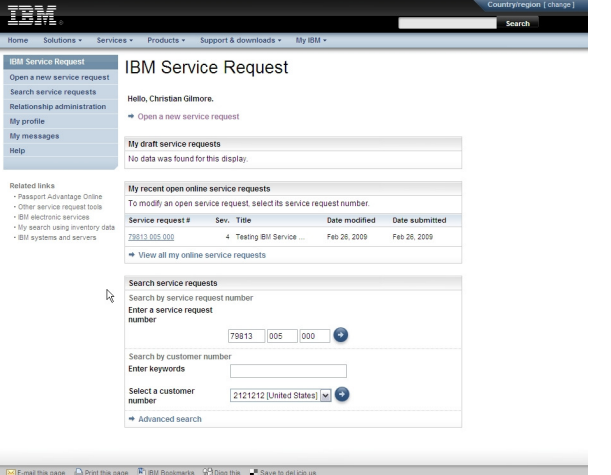

IBM Service Request

With SR Release 1 in 2009, tool choice simplification began.

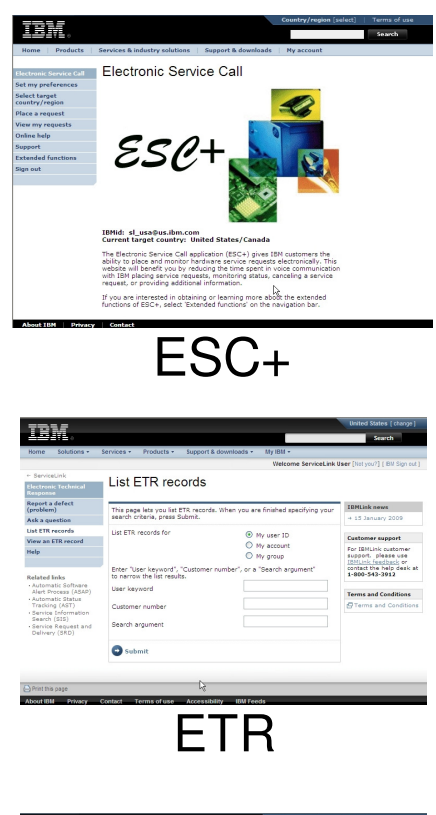

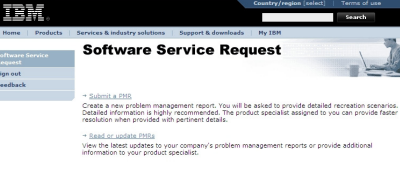

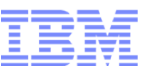

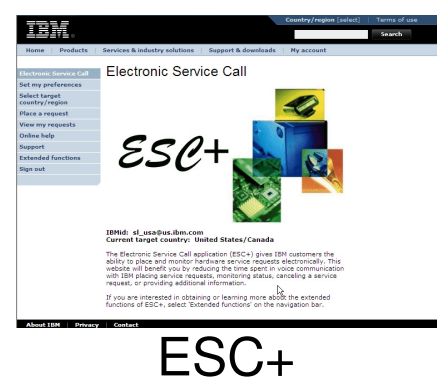

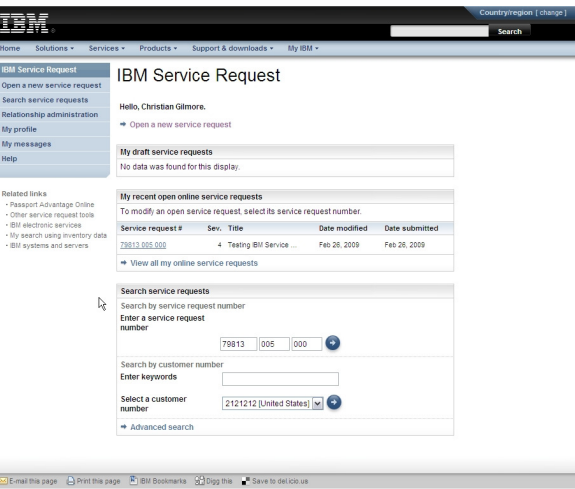

IBM Service Request

With SR Release 2 in October 2010, tool choice simplification continues.

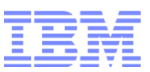

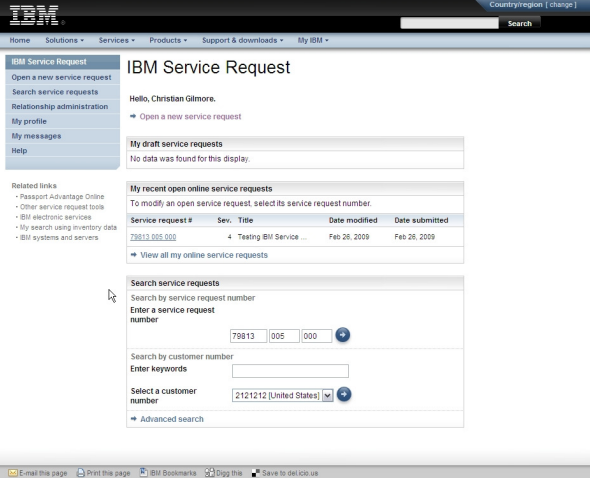

IBM Service Request

With SR Release 3 in 2012, tool choice simplification completes.

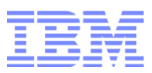

#### IBM Service Request (SR) Key Features

- File uploads The ability to attach multiple files to the service request in-line
- View/manage all service requests Service requests can be managed regardless of channel of input or of open/closed status. Service requests archived up to one year are also available.
- Business partner integration Collaborate on service requests with your IBM-authorized business partners
- Language options Support for multiple languages based upon browser setting
- Personalization options Many functions can now be personalized
- Continuous availability Hosted in three centers, each with internal redundancy, operating at 150% capacity

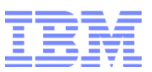

#### IBM Service Request (SR) Walk-Through

- Sign On & Home page
- Reporting a problem
- Searching for and updating service requests with SR
- Managing service request ownership with SR

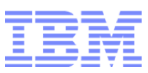

#### Sign On with SR

- Access ETR via www.ibm.com/ibmlink
- Once signed on, the ServiceLink homepage, which now has a link to IBM Service Request (SR), renders.

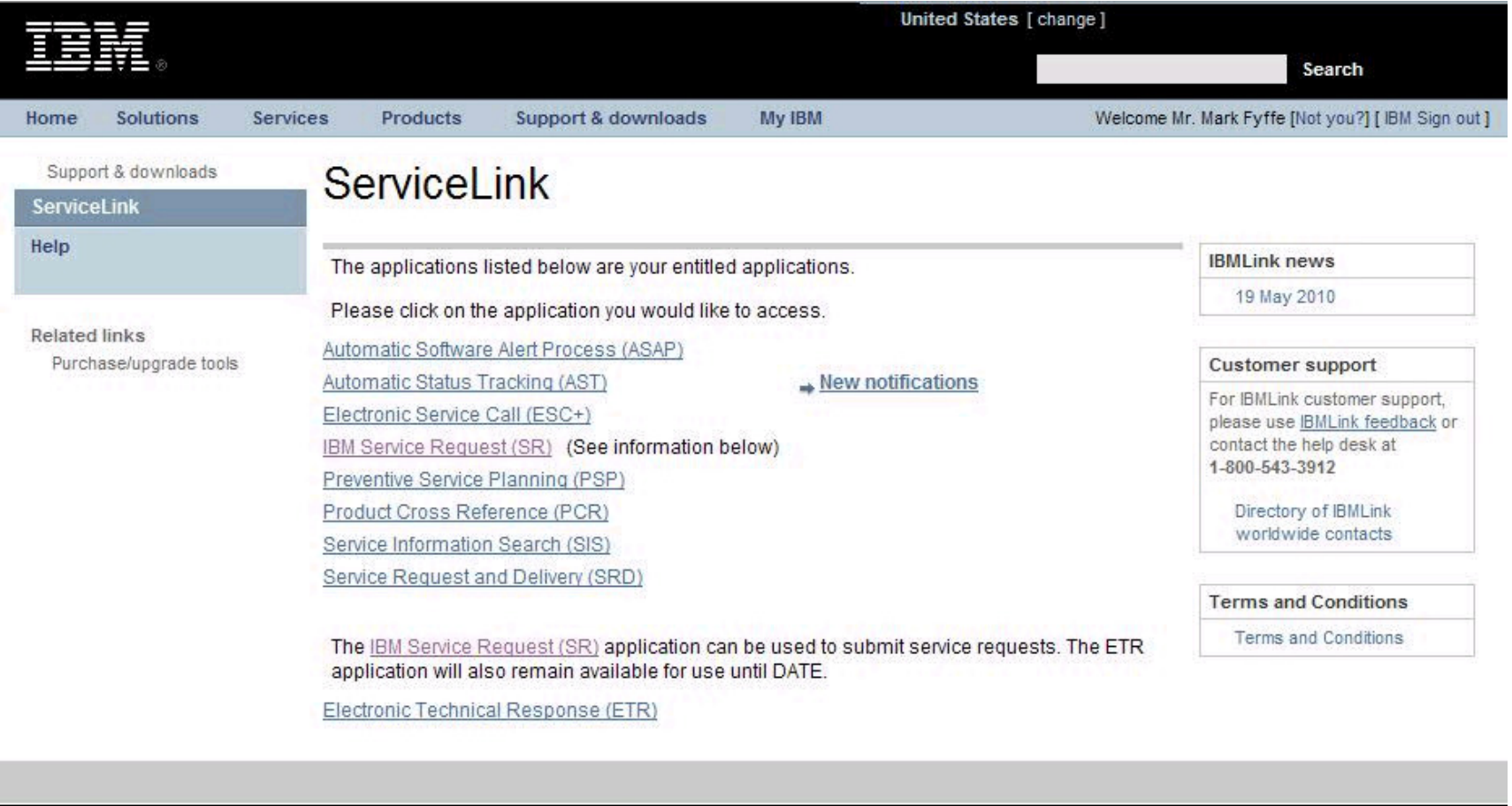

**IBM** Feeds

Jobs

**IBM Feeds** 

**Jobs** 

**Accessibility** 

Terms of use

Contact

Privacy

**About IBM** 

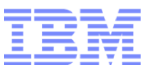

#### SR Home PageBegins the work flow quest **IBM Service Request** to open a service vice request request.sts Hello, Jyi-ching wong. My service request Relationship administration searches + Open a new service request Saved service requests  $\rightarrow$  Manage searches My draft service requests that have not yet been  $\rightarrow$  My search 1 **Status** Sev. Title **Date modified Date expires** submitted. $\rightarrow$  My search 2 e Draft Sample title 6/12/10 Read and responsibility icons show if a service request is My recent open online service requests unread and if the user needsQuick access to saved To modify an open service request, select its service request number. to take action. searches. Searches can Service request # Sev. Title Date mo **Hifjed Date submitted** span multiple customer A 76213 005 000 4 testing please close 6/7/10 2:49 PM 2:49 PM Green  $dot + b$ old = unread numbers. $no$  icon  $+$  no bold  $=$  read 76212 005 000 4 testing please close 6/7/10 2:49 PM 6/7/10 2:49 PM Exclamation + bold = user Đ 76211 005 000 4 testing please close 6/7/10 2:49 PM 6/7/10 2:49 PM action/unreadExclamation  $+$  no bold  $=$  user  $\overline{\phantom{a}}$ e Your open requests 4 testing please close 76210 005 000 6/7/10 2:49 PM 6/7/10 2:49 PM action/readmanaged through Đ 76209 005 000 4 testing please ignor... 6/7/10 2:48 PM 6/7/10 2:48 PM SR. $\cdot$ : Unread !: Needs your attention Find a specific service → View all my online service requests request or search by a keywords.Search service requests Search by service request number Enter a service request number Advanced search Search by customer number provides additional **Enter keywords** parameters for a search.

7777777 [United States]

 $\vee$ 

Select a customer

number

 $14$  Session 7726  $\rightarrow$  Advanced search  $\rightarrow$  Advanced Search

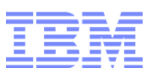

#### Reporting a problem today

- Choose either "Report a defect" or "Ask a question"
- Report a defect
	- –Submit component ID or
	- –Proceed through product tree to select product
	- –Validate personal information
	- –Describe problem and provide additional information
- Ask a question
	- –Proceed through product tree to select product
	- –Validate personal information
	- –Ask question

#### Reporting a problem with SR – preferred product option

#### Open a new service request

Select a product

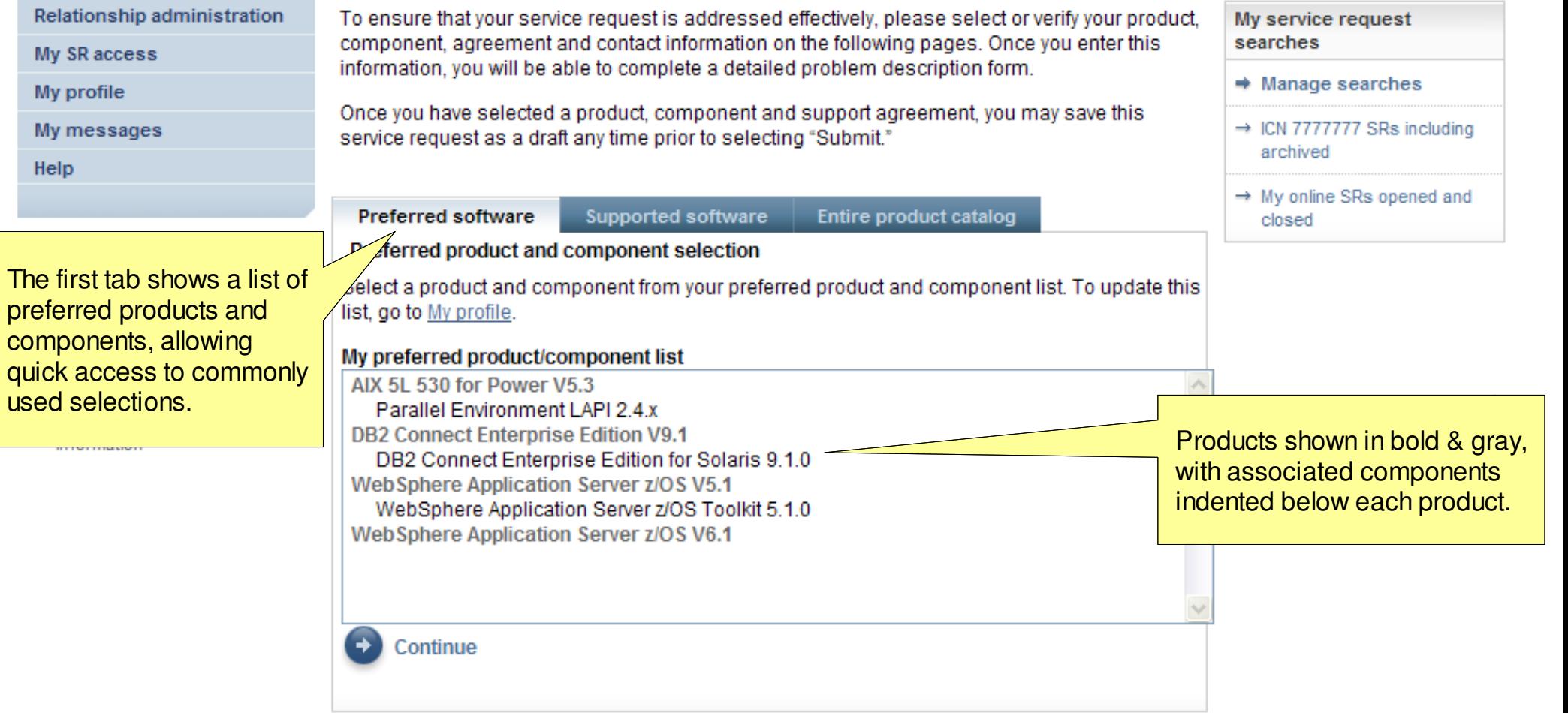

**IBM Service Request** 

Open a new service request

Search service requests

My SR access

My messages

My profile

Help

#### Reporting a problem with SR – entitled product option

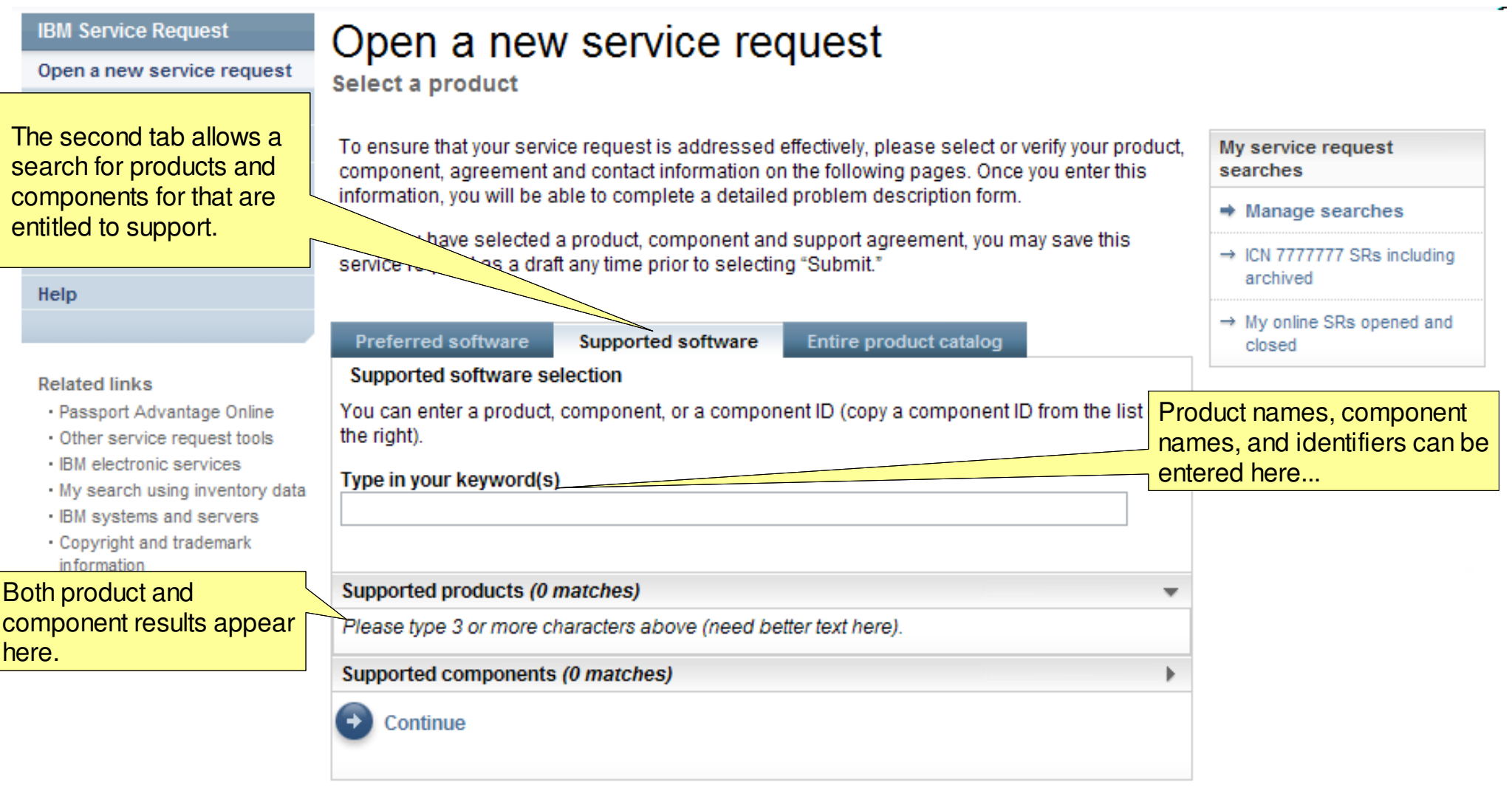

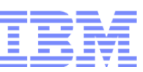

#### Reporting a problem with SR – entitled product option

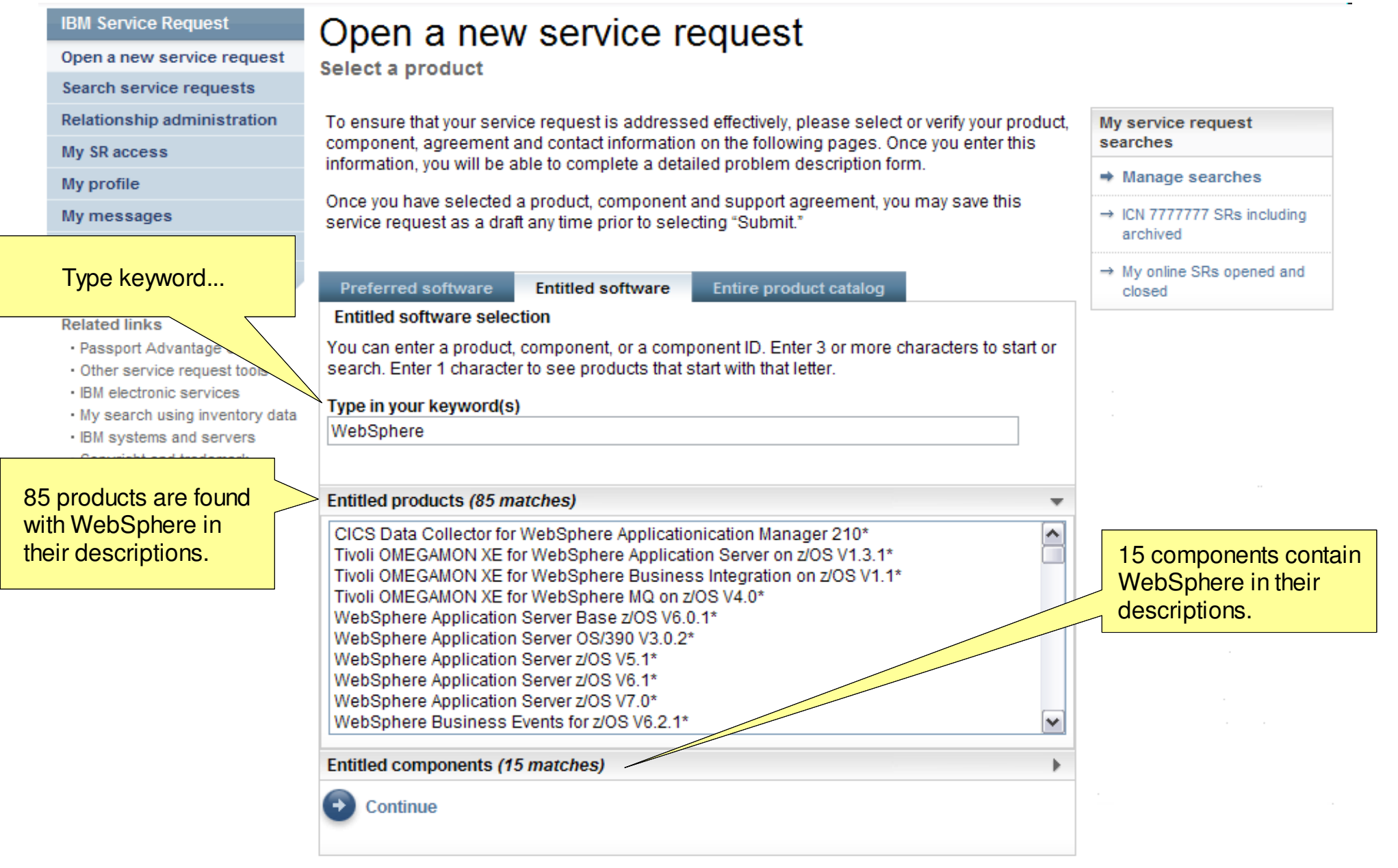

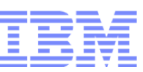

#### Reporting a problem with SR – entitled component ID option

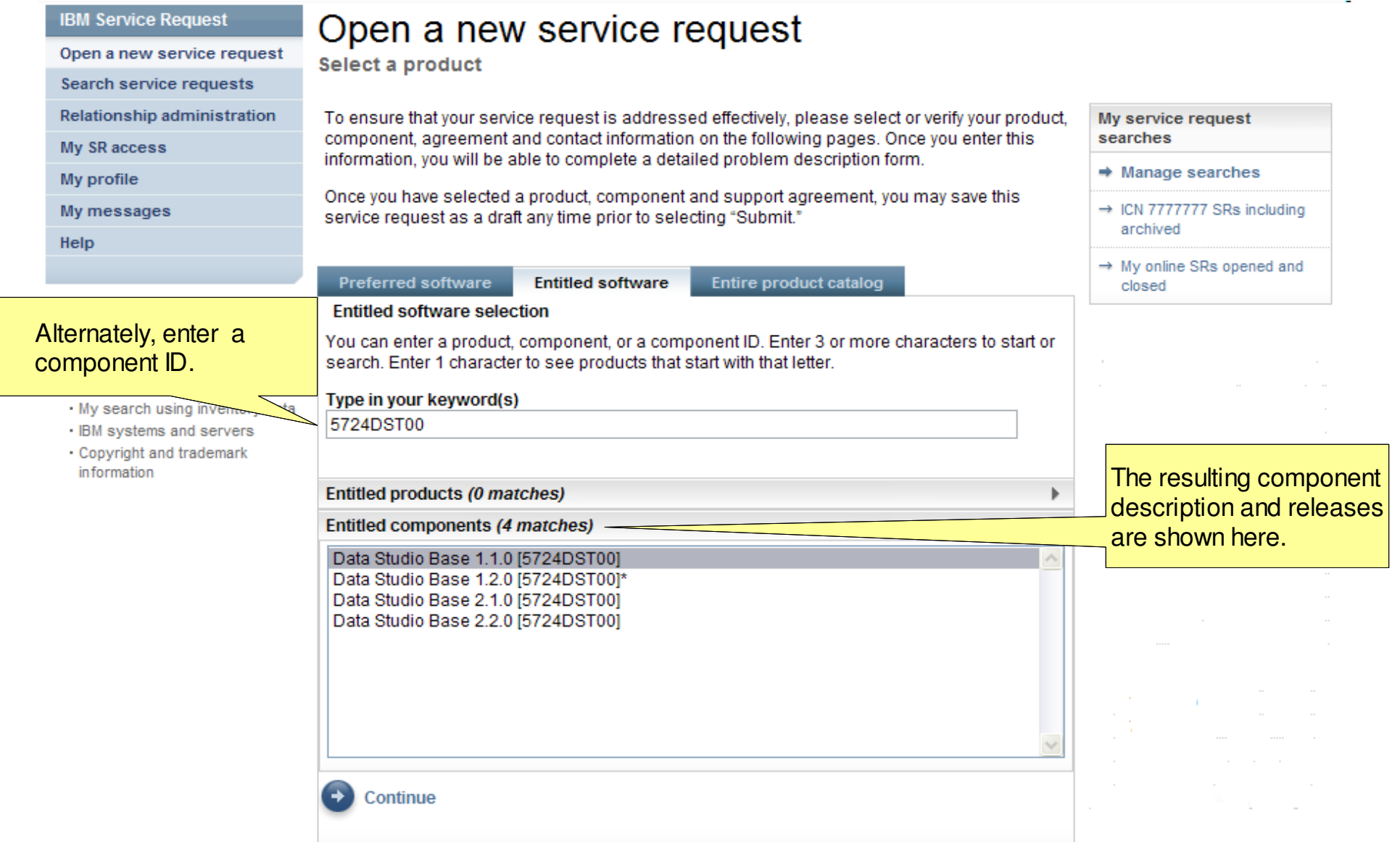

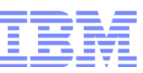

#### Reporting a problem with SR – entitled component option

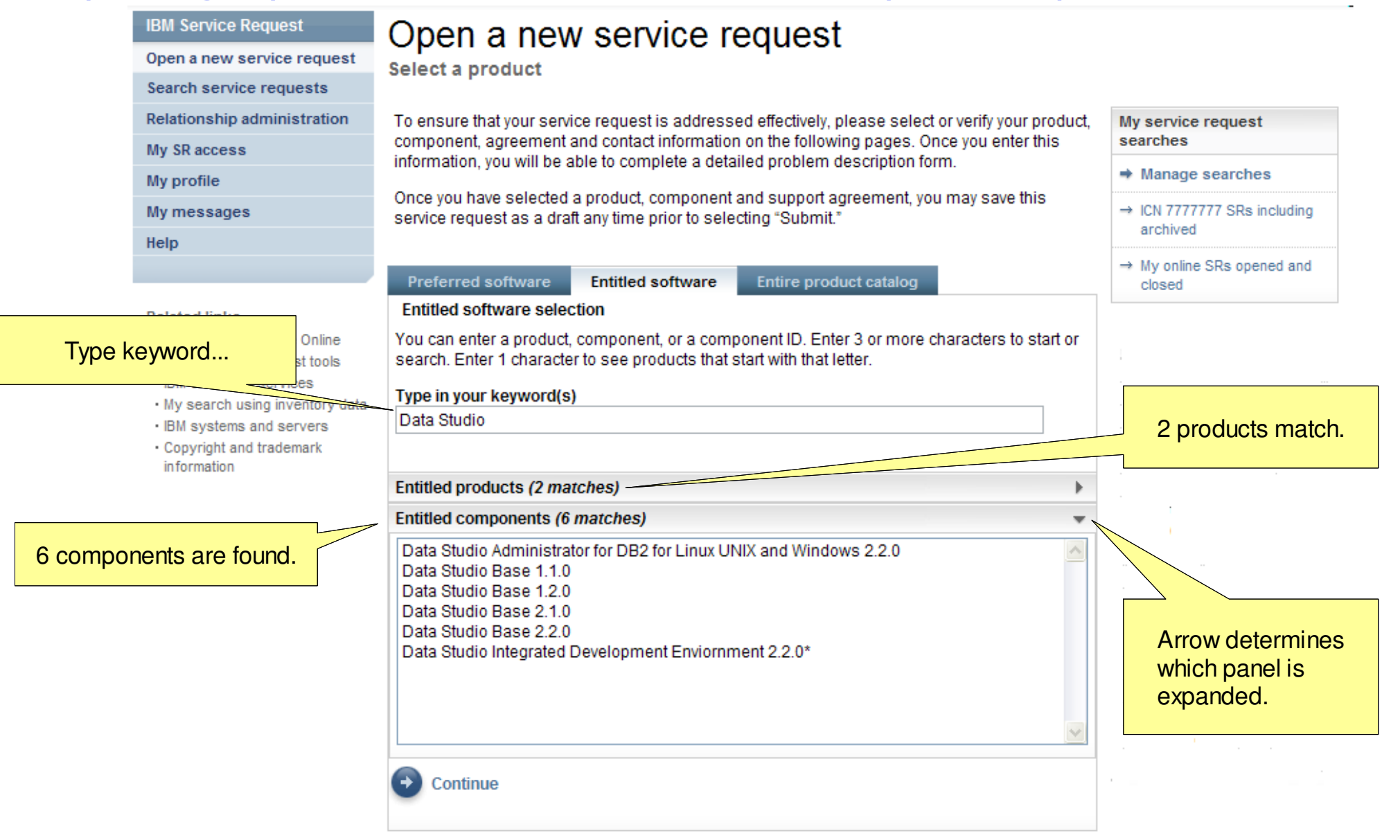

#### Reporting a problem with SR – entitled component option

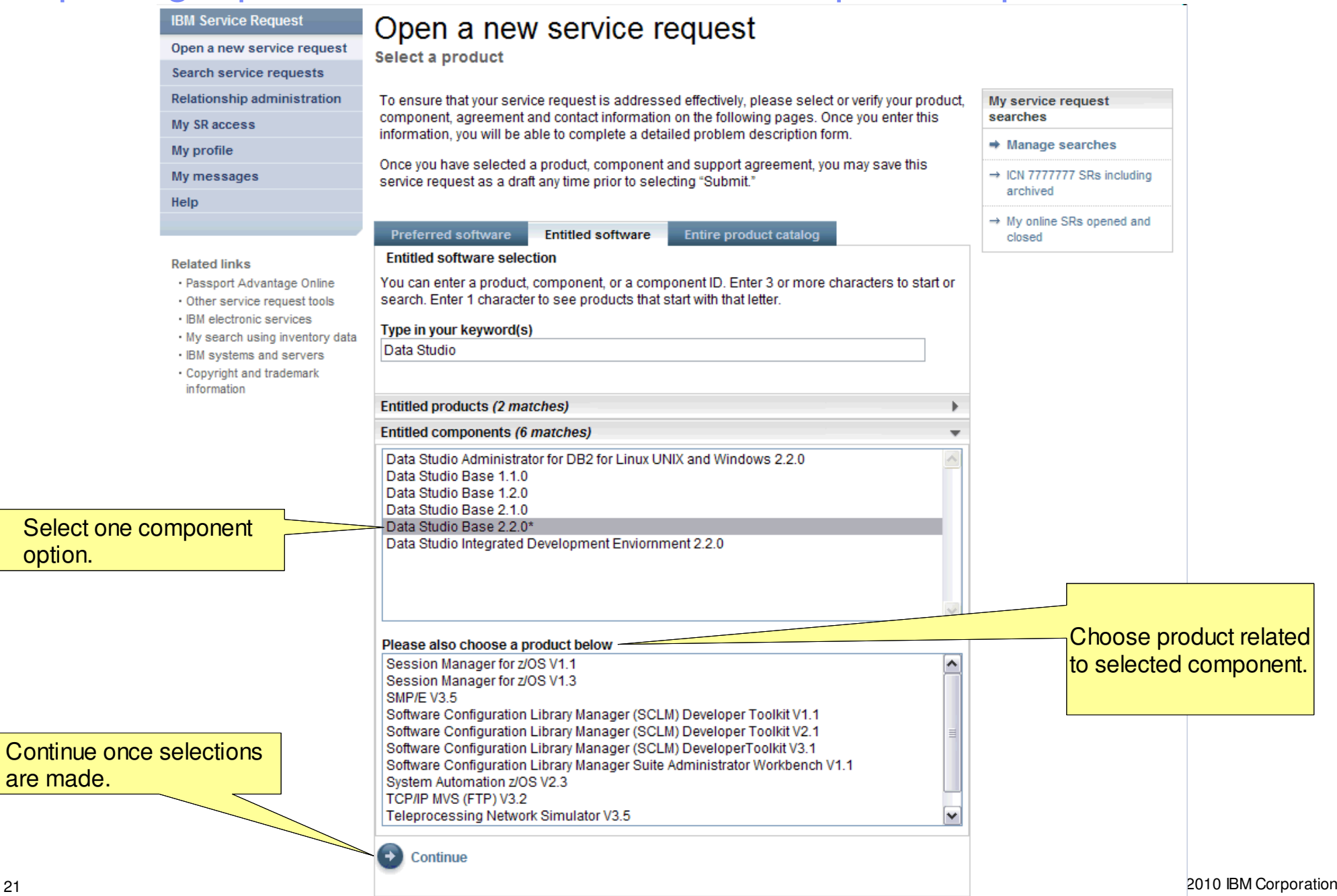

are

### Reporting a problem with SR – personal information validation

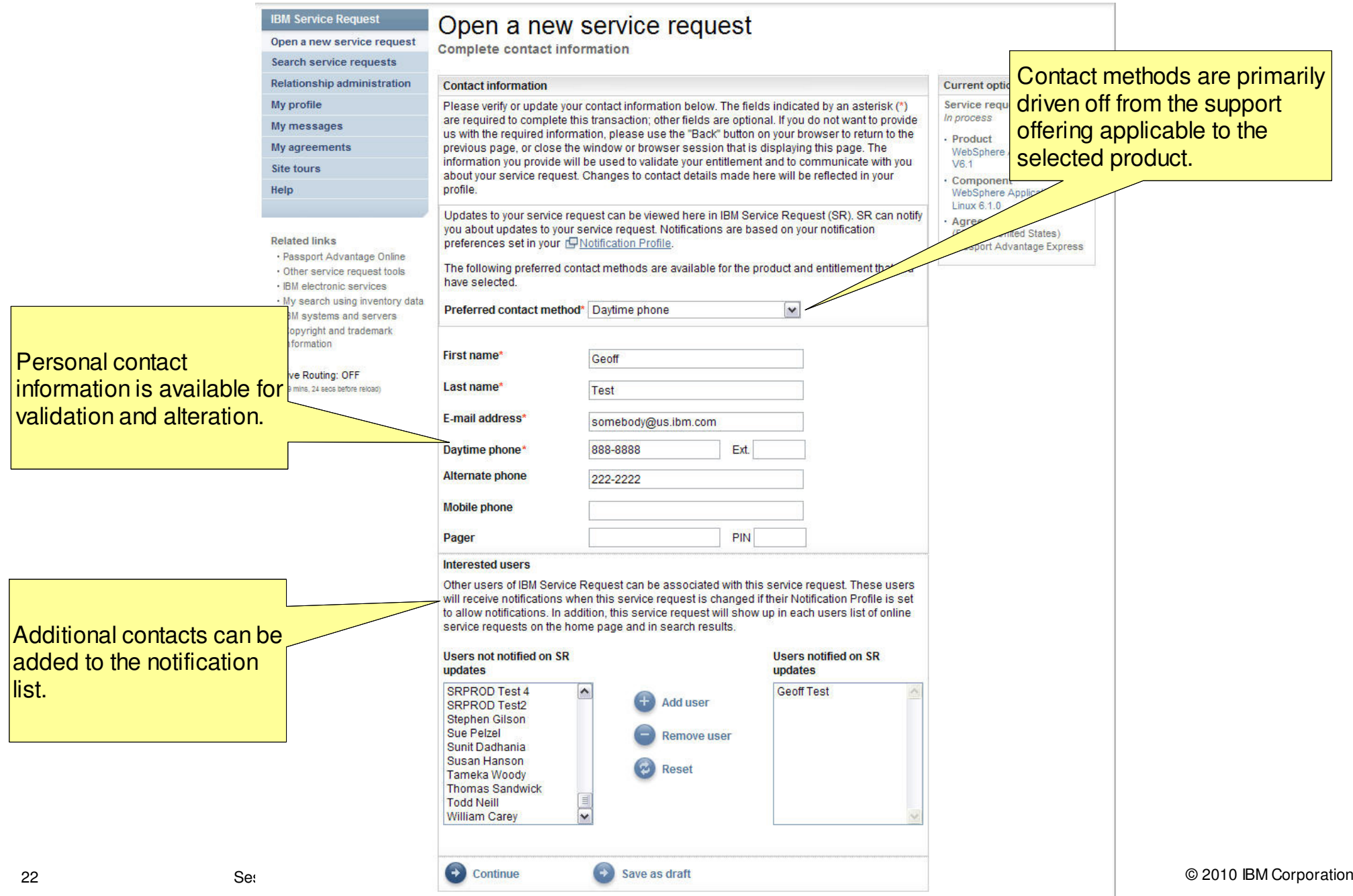

#### Reporting a problem with SR – preferred contact options

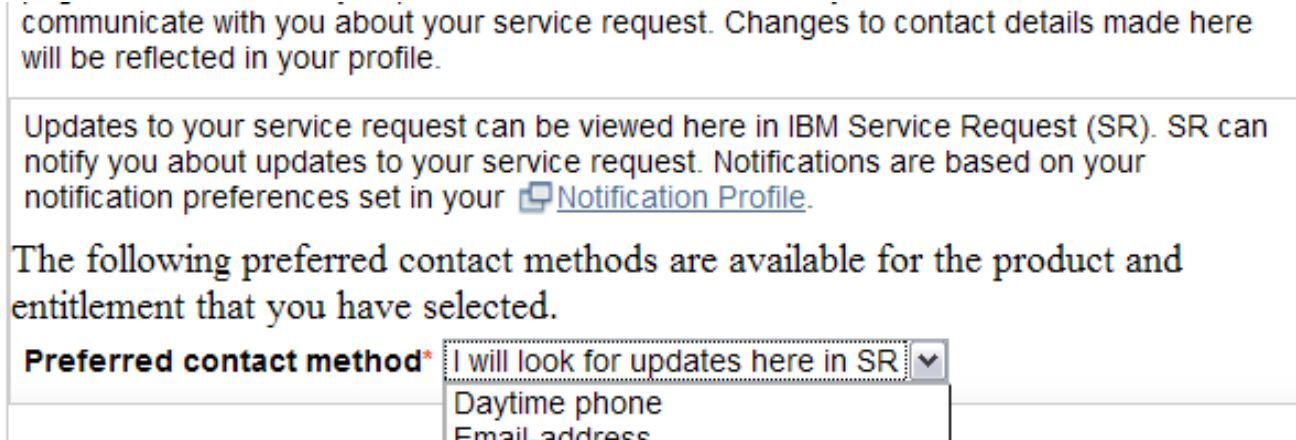

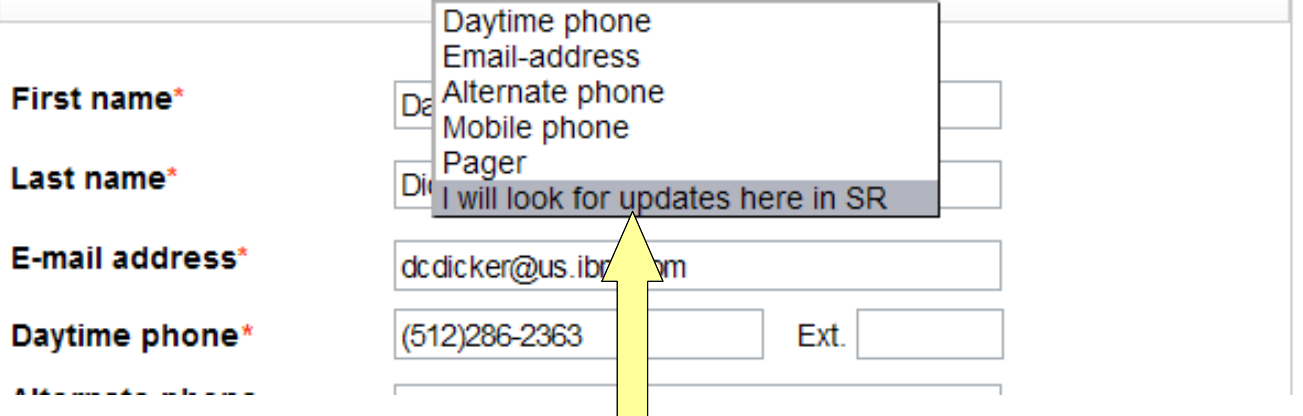

The contents of this drop down are driven by the support offering, as well as some other criteria, to limit contact options in some cases...

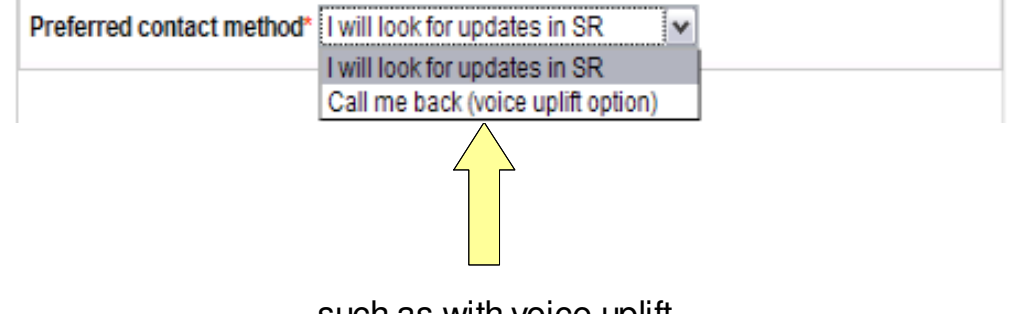

...such as with voice uplift.

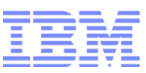

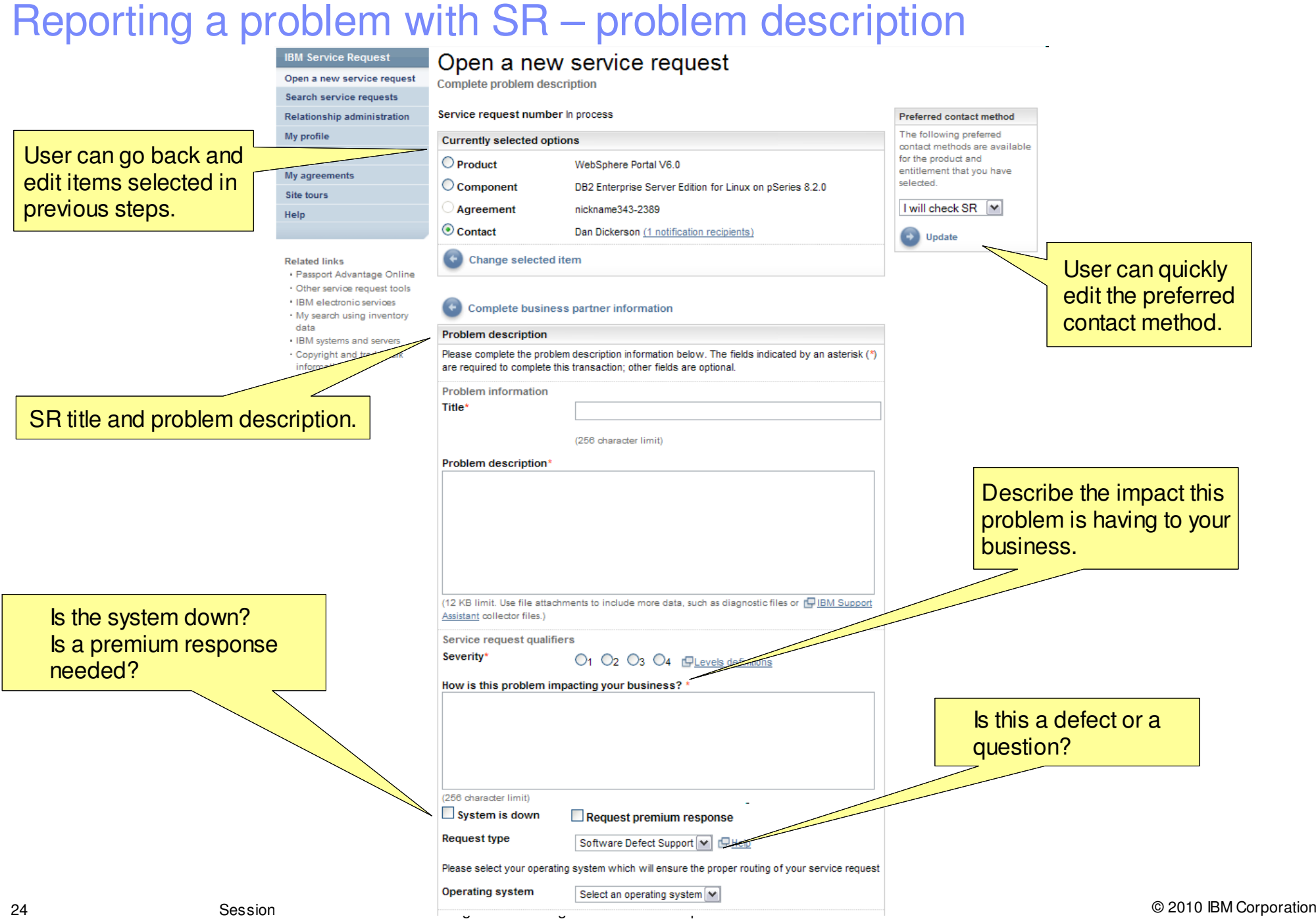

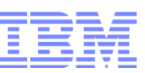

#### Reporting a problem with SR – problem description

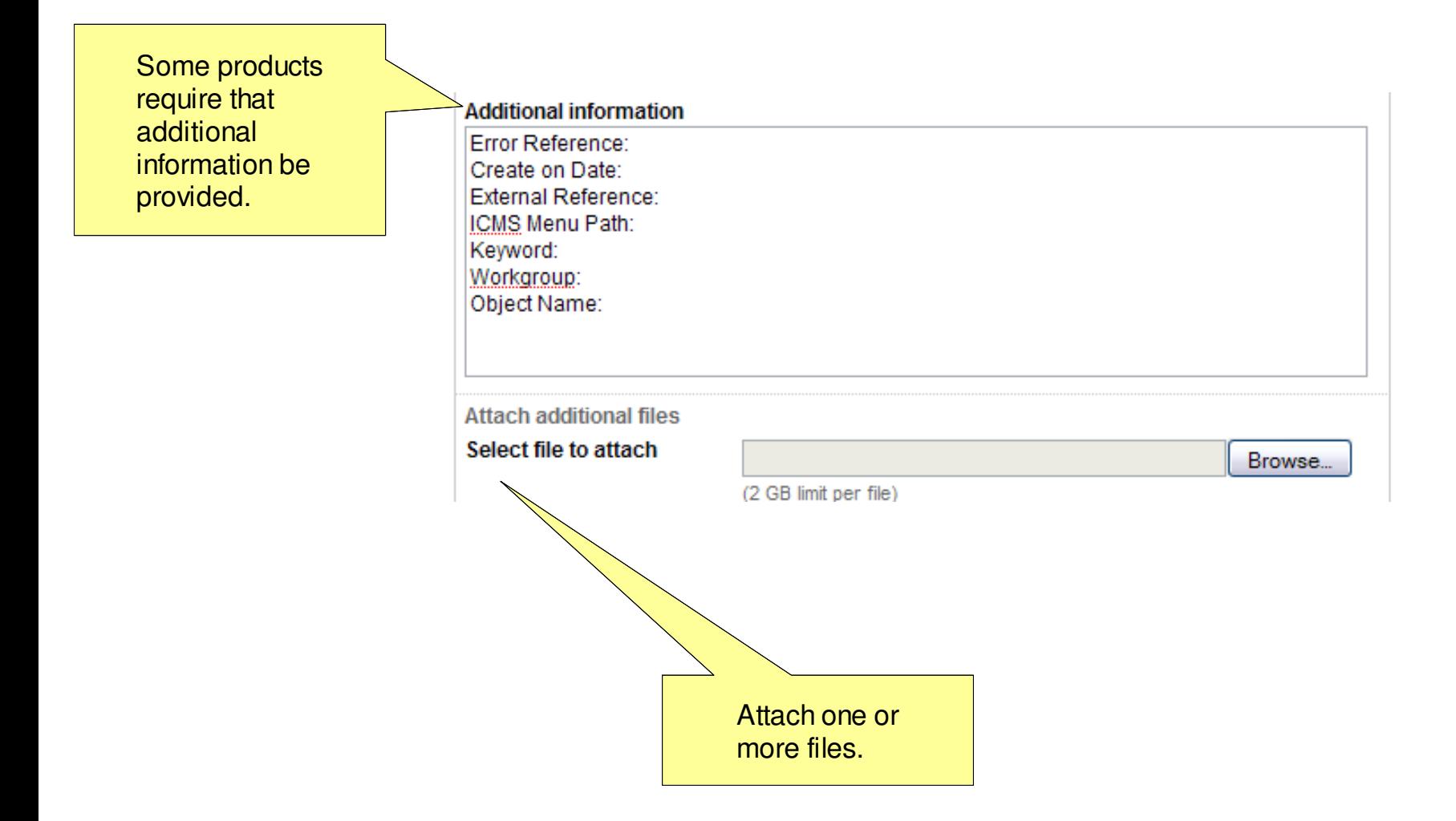

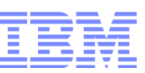

#### Searching for service requests with SR – advanced search

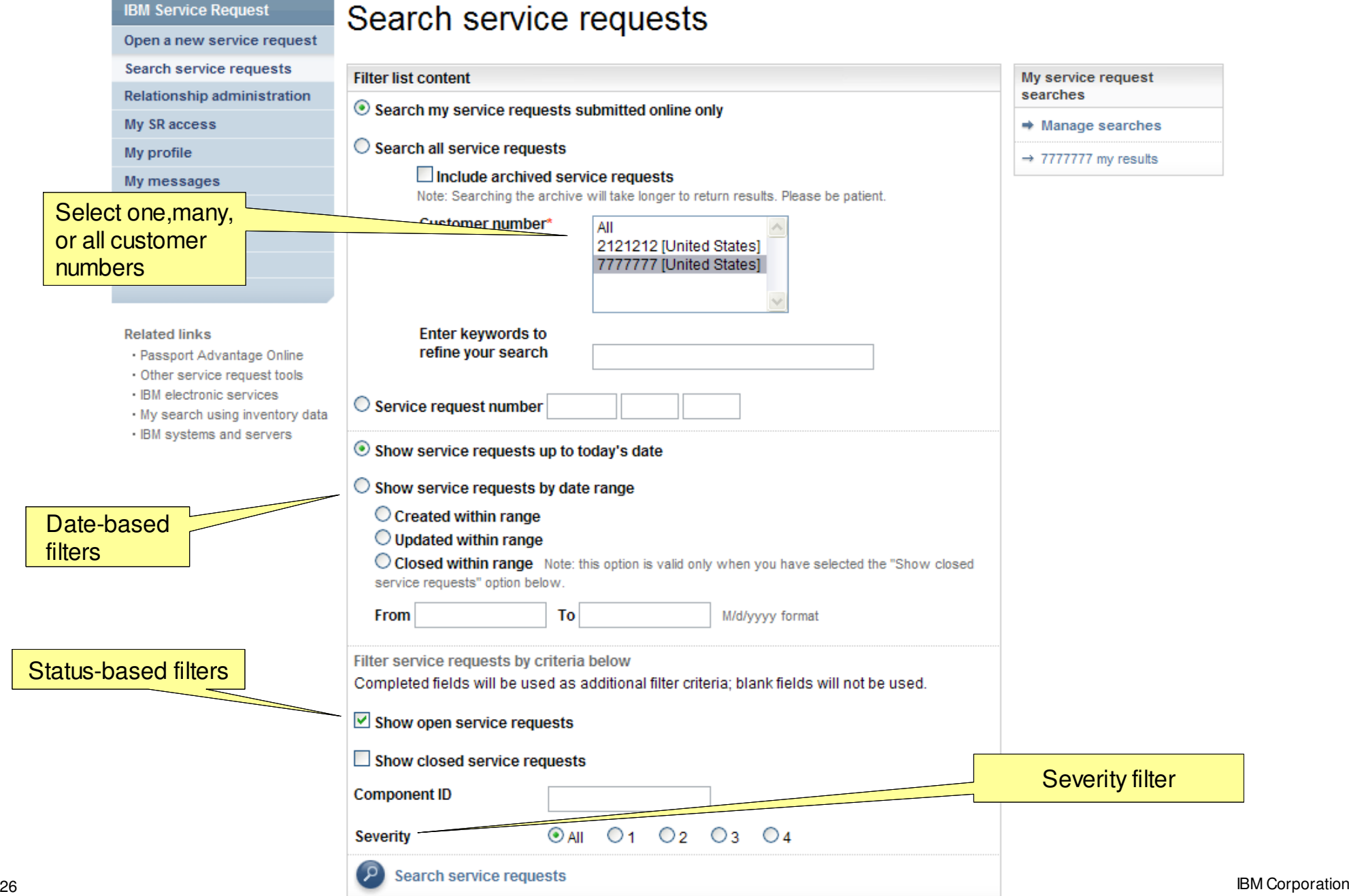

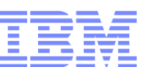

### Searching for service requests with SR – search results

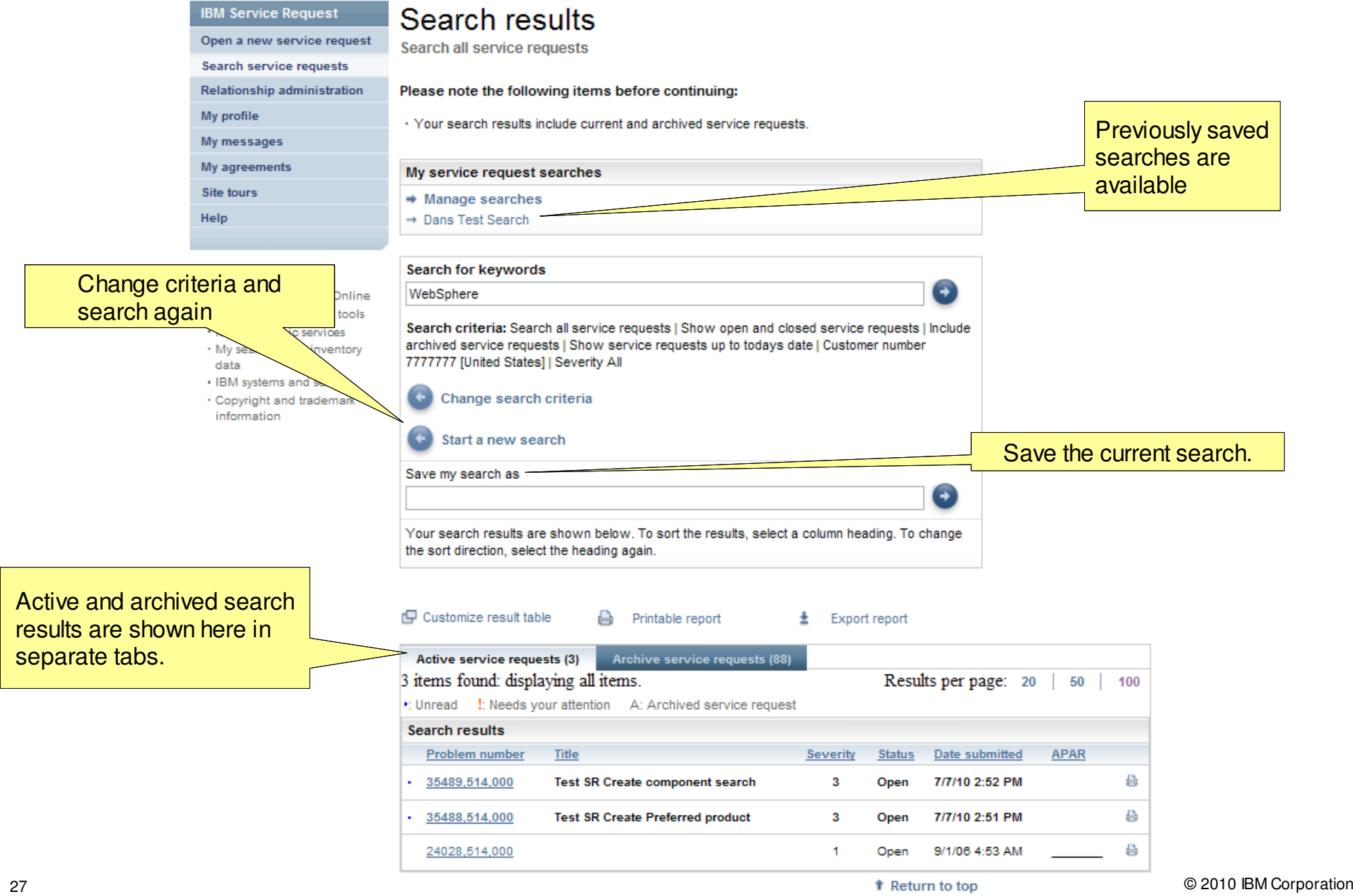

#### Searching for service requests with SR – result customization

#### Customize result table

Use the drop-down lists to assign available items to columns and to add or remove columns.

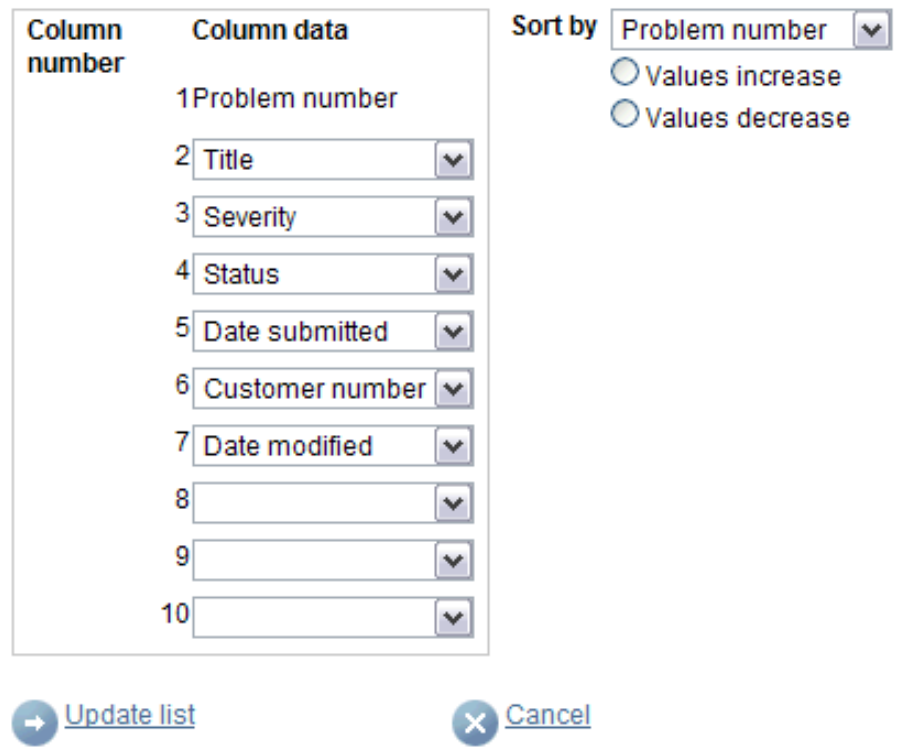

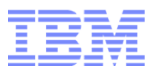

## Updating service requests with SR

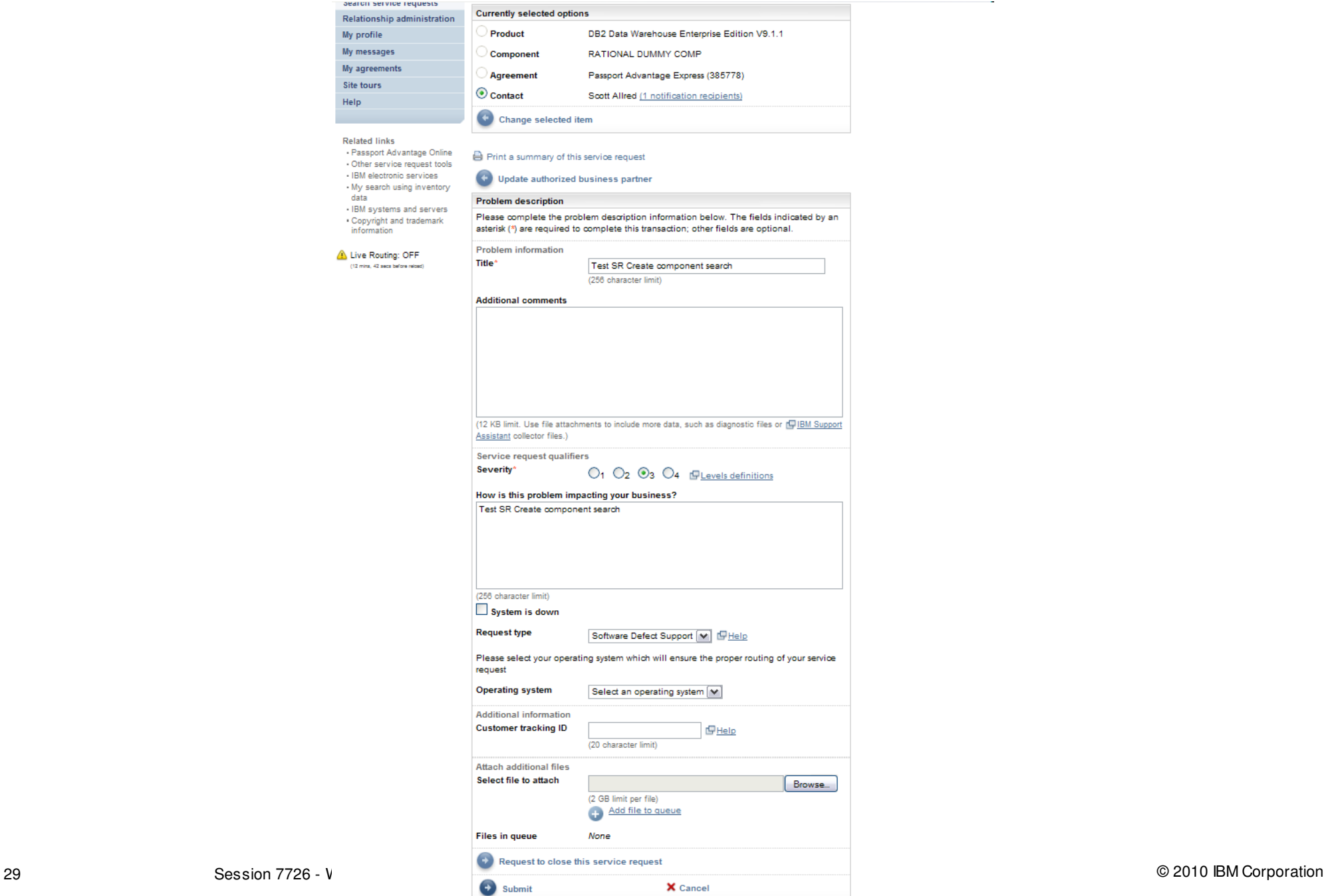

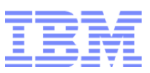

#### Managing service request ownership with SR

- The user that creates a service request is the owner by default.
- If an SR user updates a service request created by a voice caller, then the SR user assumes ownership.
- A user cannot give ownership of a service request to another user; a user can only take ownership.

#### Managing service request ownership with SR

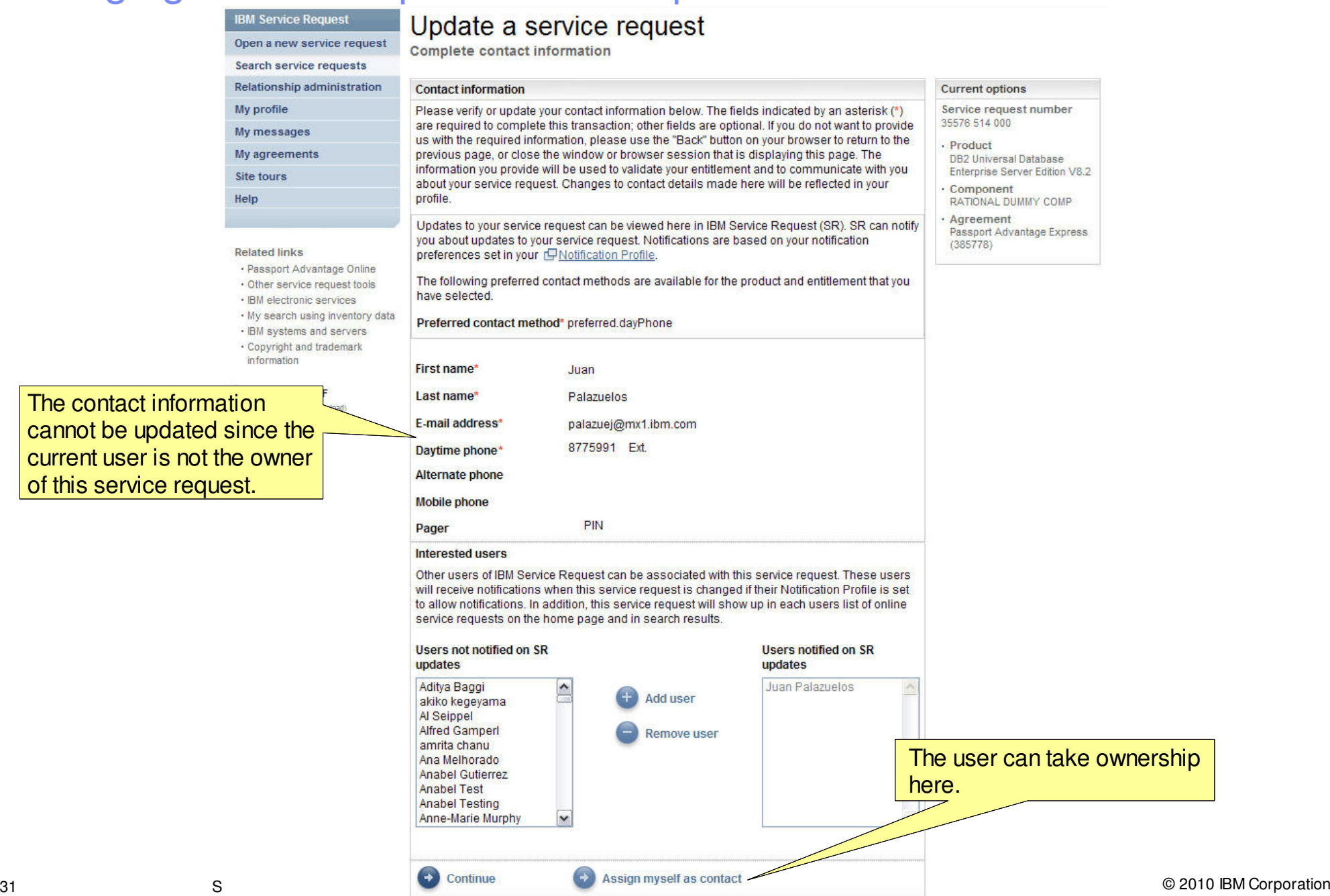

The contact informat cannot be updated si current user is not the of this service request

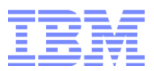

Live Demonstration and Q&A

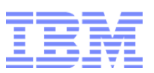

#### Further Information

■ IBM Service Request (SR)

www.ibm.com/support/servicerequest/

■ SR Web Assistance

www.ibm.com/support/electronic/portal/navpage.wss?category=25

■ SR Support Team

www.ibm.com/software/entitlement/CustAssist?topic=sr

or

#### srhelp@us.ibm.com